# **How to setup a fabcoin test environment in Ubuntu environment**

# *Step 1 : Download*

Download Fabcoin Ubuntu 16.04 version from [http://13.59.134.49/en/testnet/Fabc](http://13.59.134.49/en/testnet/Fabcoin-Ubuntu16.04-AMD.tar.Z) [oin-Ubuntu16.04-AMD.tar.Z,](http://13.59.134.49/en/testnet/Fabcoin-Ubuntu16.04-AMD.tar.Z)

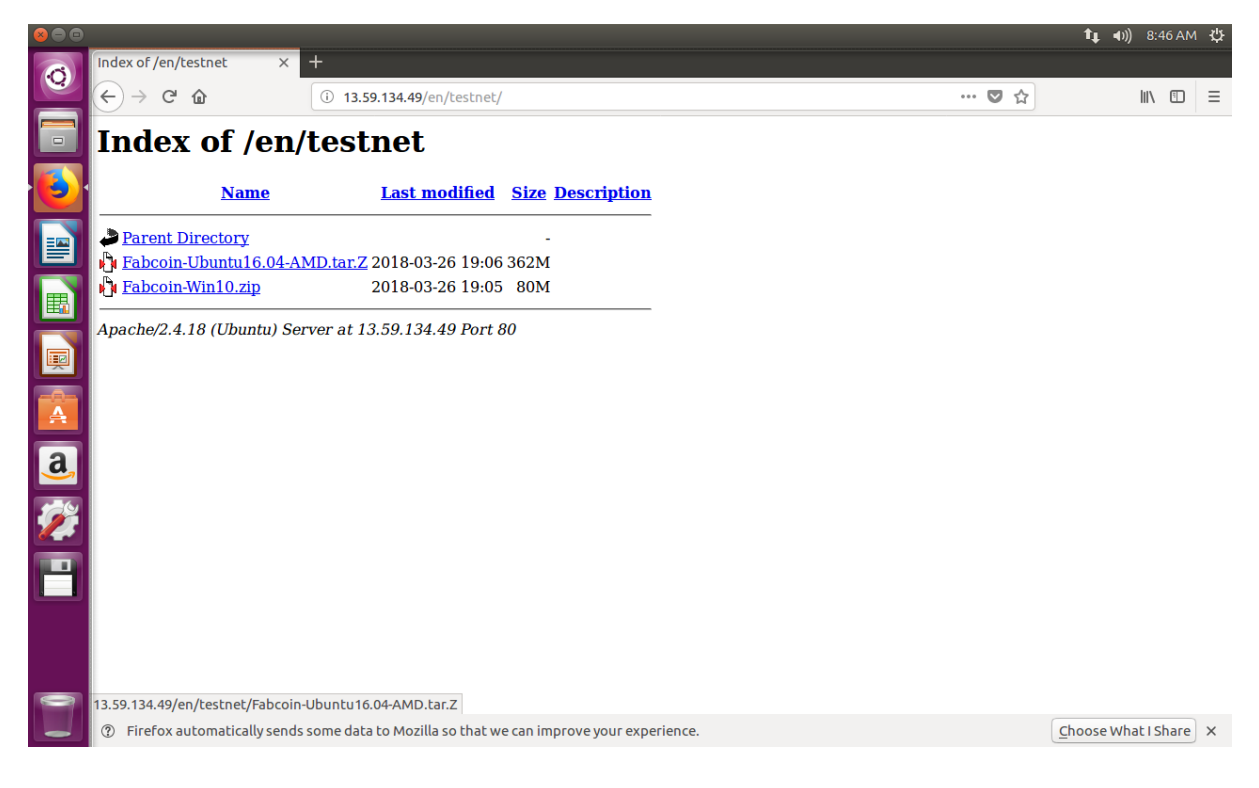

## Step 2 : Extract it to \$HOME/fabcoin

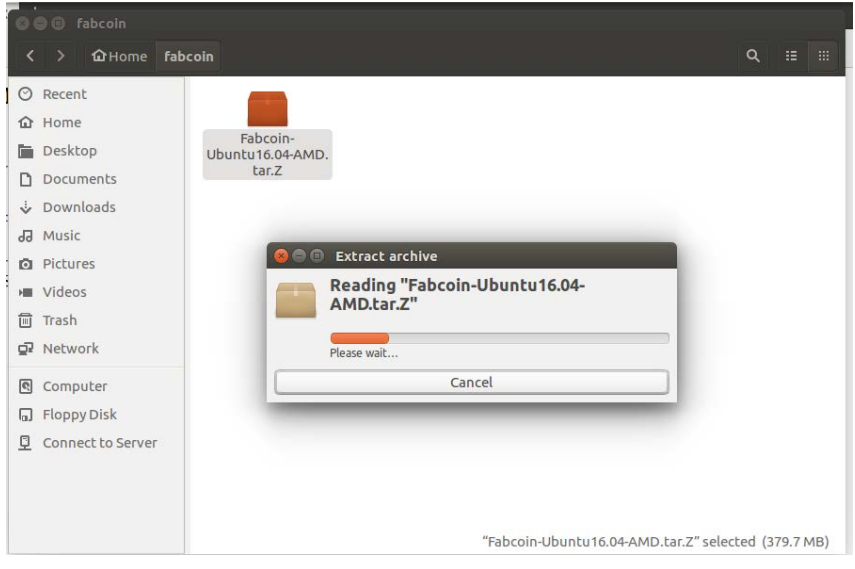

## Step 3: Go to Terminal

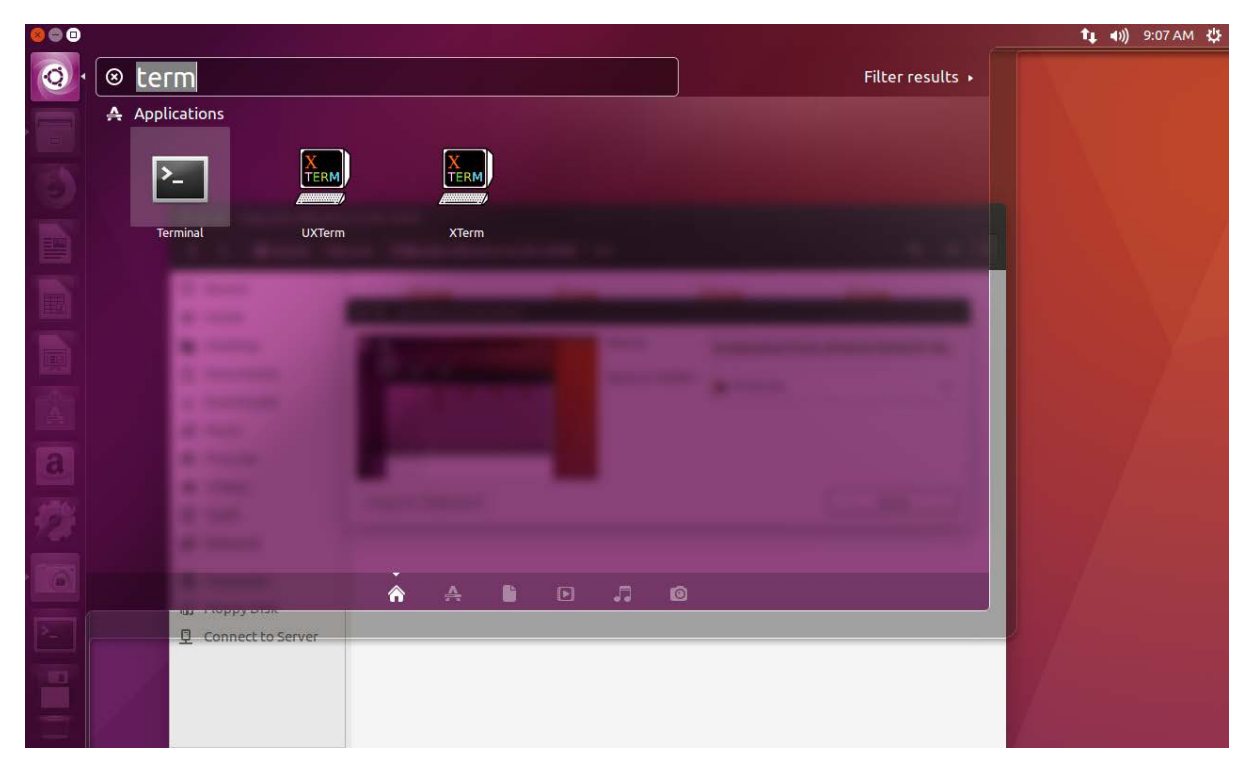

Step 4: Set \$HOME/.fabcoin as default data folder by typing the command show n in screenshot

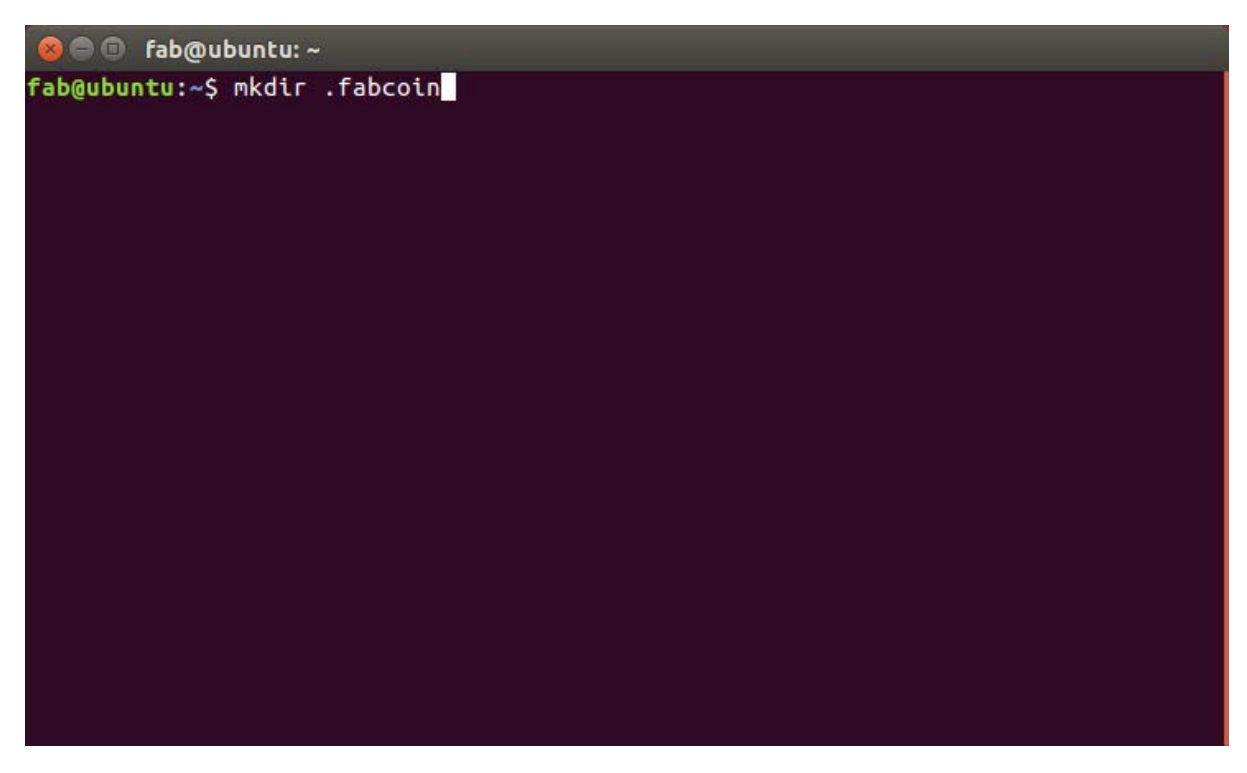

Step 5: config file is \$HOME/.fabcoin/data/fabcoin.conf . Create that file by typi ng the commands as shown

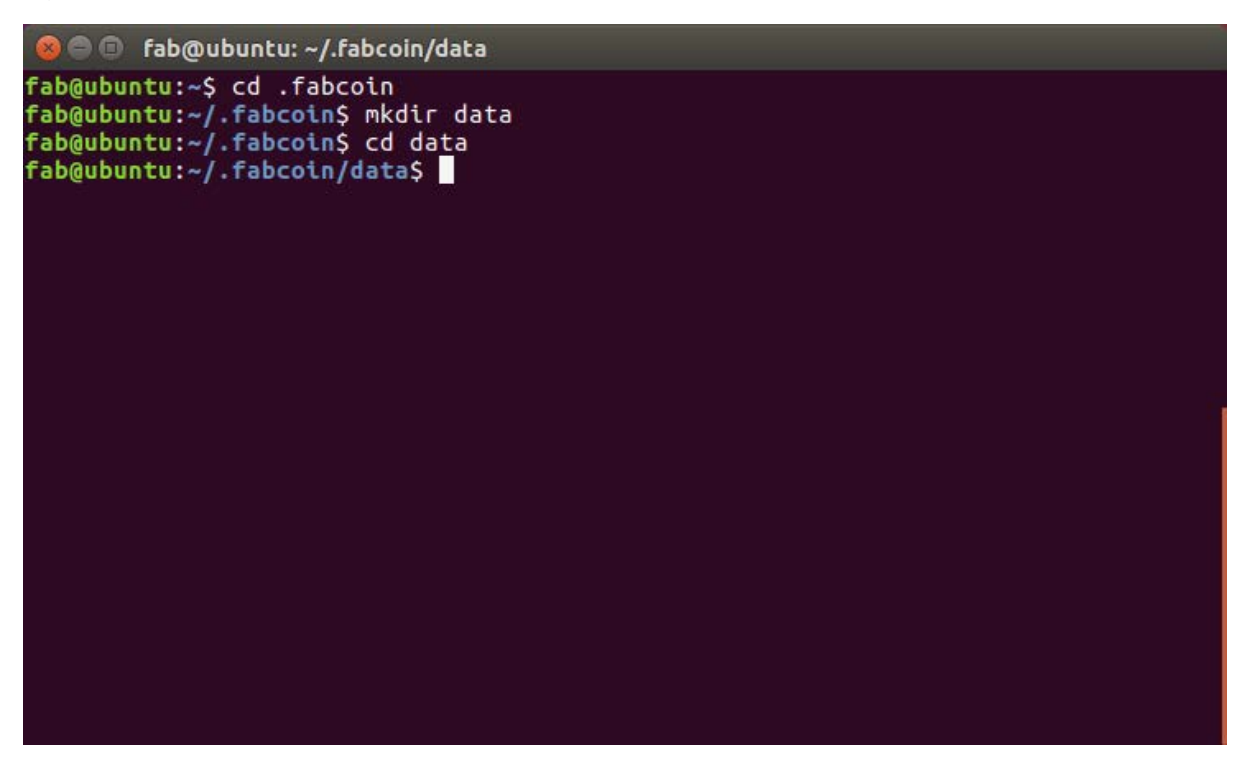

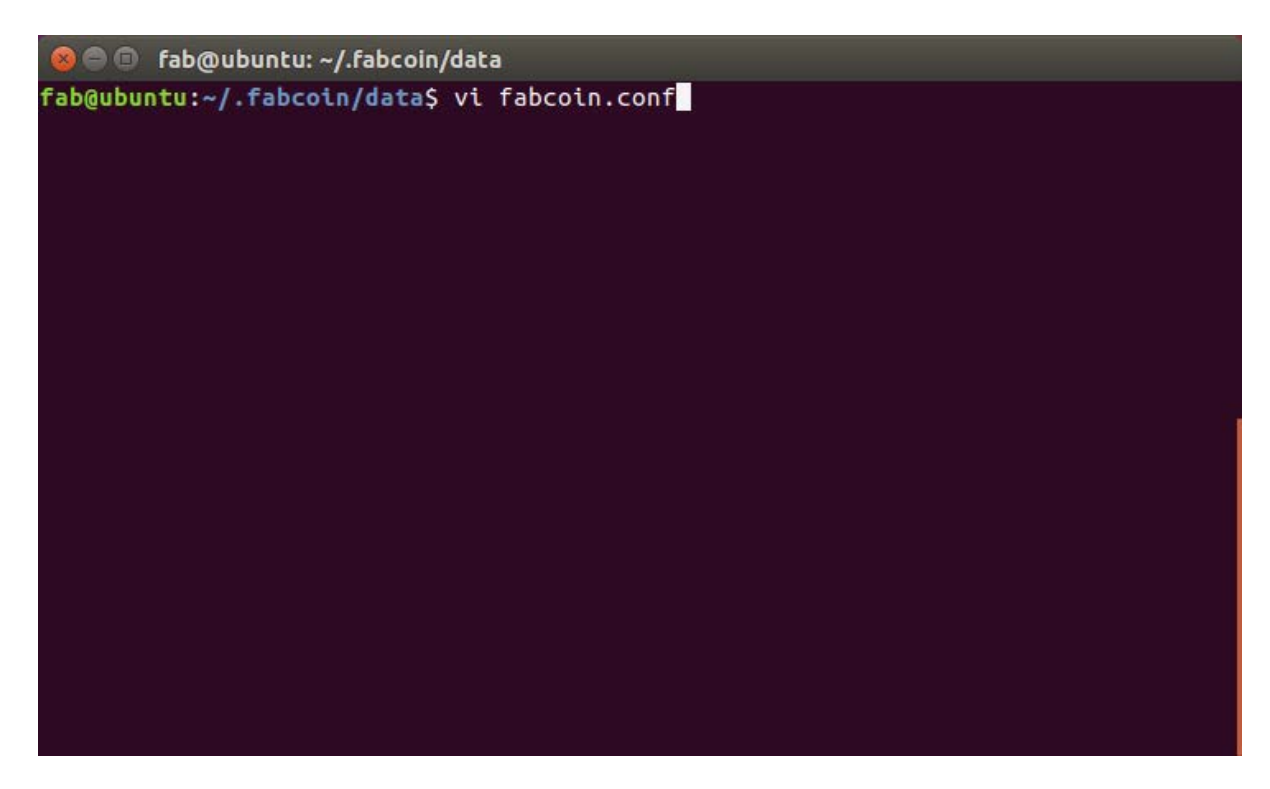

Step 6: Set below content in fabcoin.conf, to specific testnet.

testnet=1

addnode=35.182.160.212

addnode=13.59.134.49

gen=1

 $G=1$ 

allgpu=1

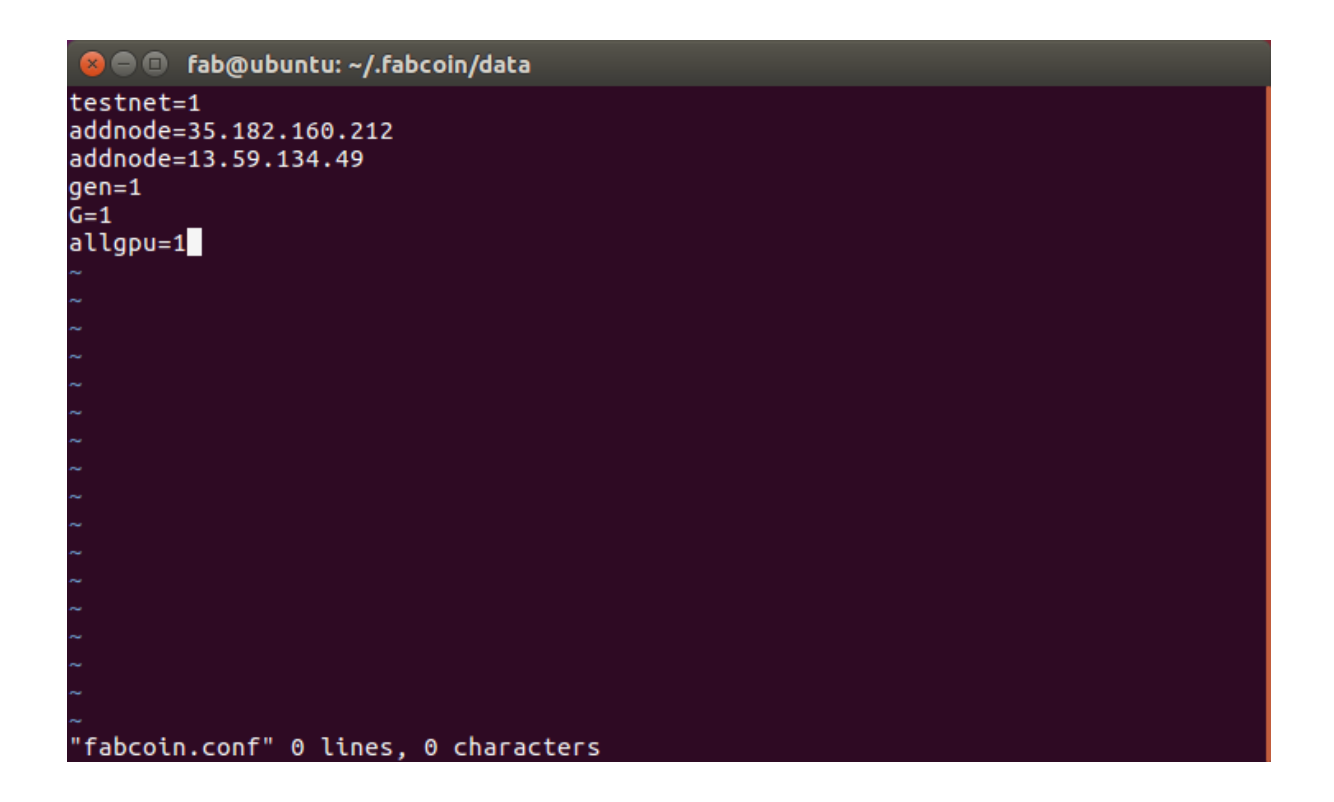

Step 7: Run full node

Run \$HOME/fabcoin/bin/fabcoind will start fabcoin full node server. Run fabcoind -h , will show all the running options.

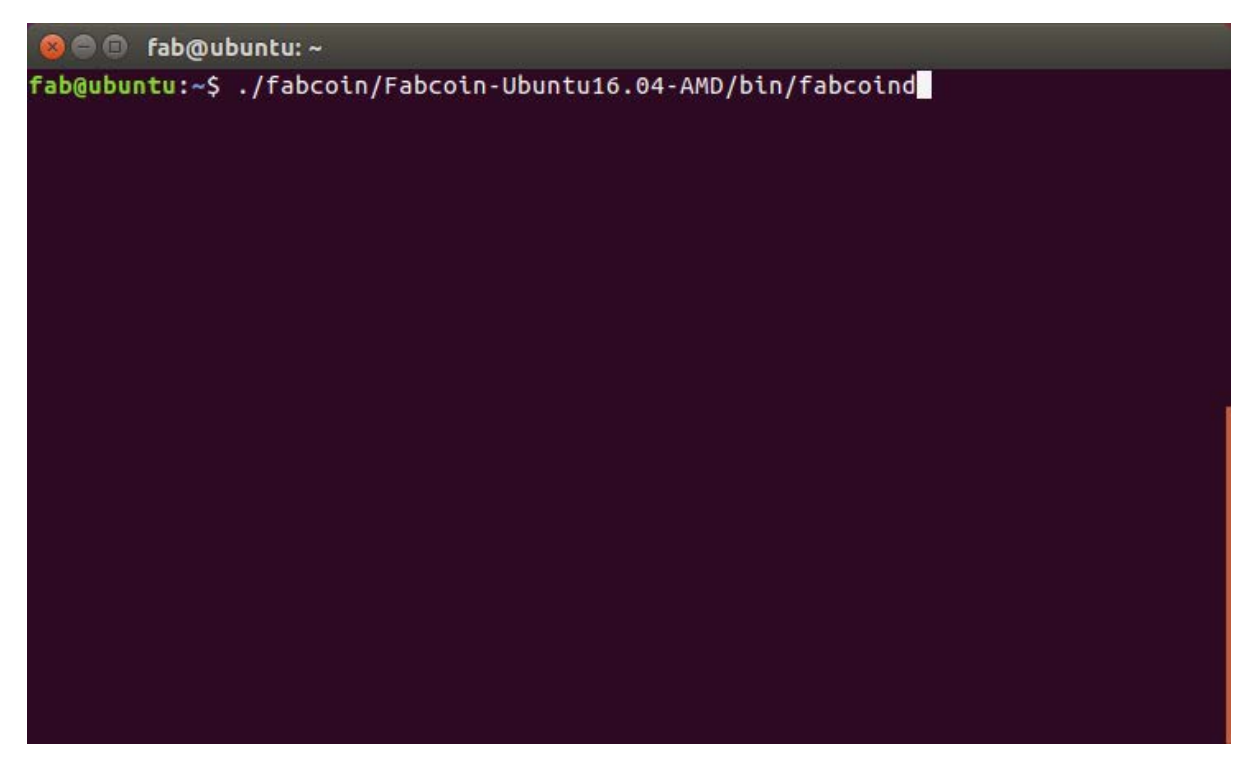

### Step 8: Running the wallet program:

Run \$HOME/fabcoin/bin/fabcoin-qt

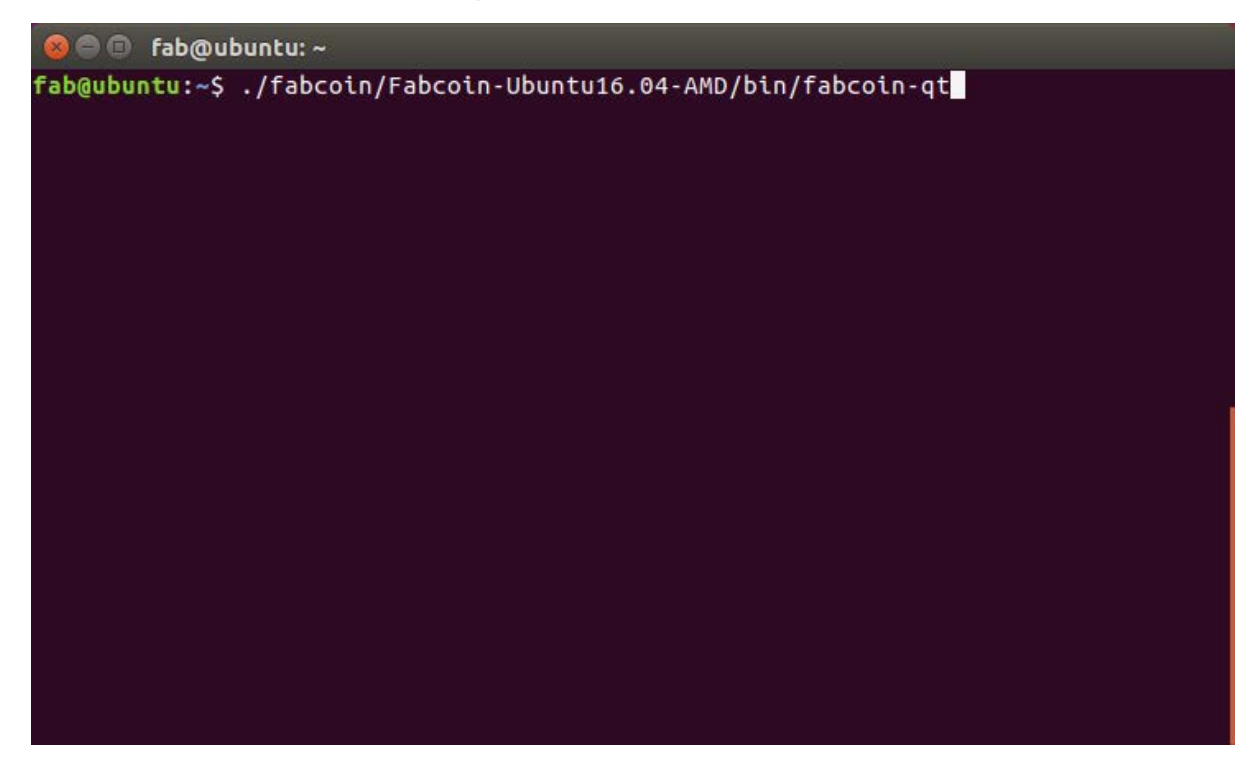

#### Program will start

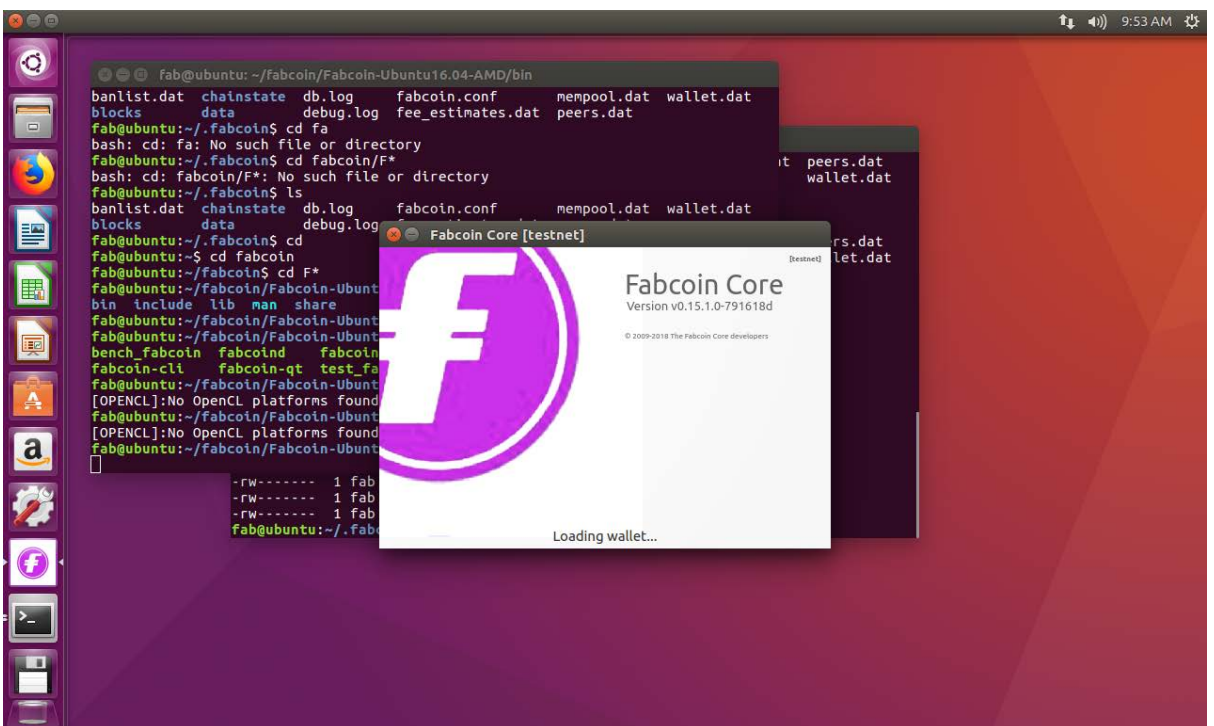

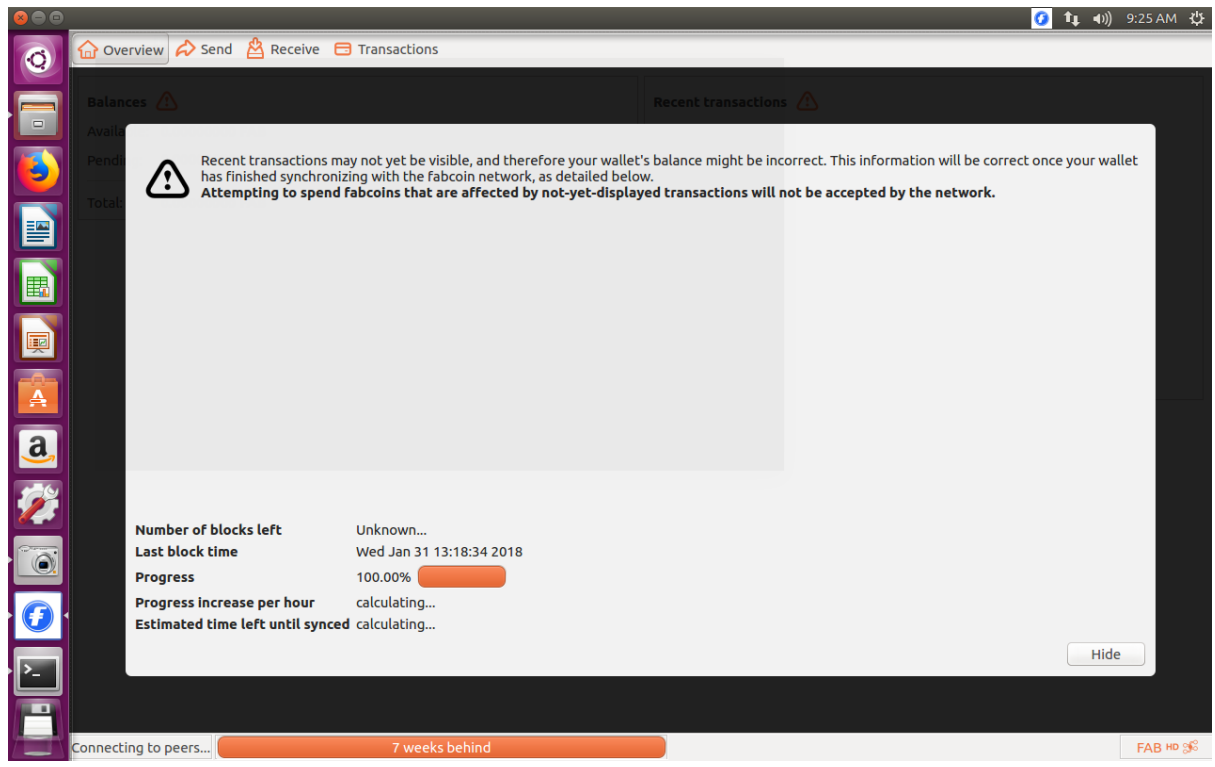

# **How to config production network?**

Production network is similar to testnet, only below diference:

- 1) Please download prodnet software.
- 2) In step 6, change as below:
	- i. Remove testnet=1
	- ii. Use production node ip, such as: addnode=54.215.244.48

addnode=18.130.8.117